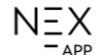

# **APP**

Инструкция по включению и настройке ежедневного / недельного графика работы для ТЭН'а NEX APP

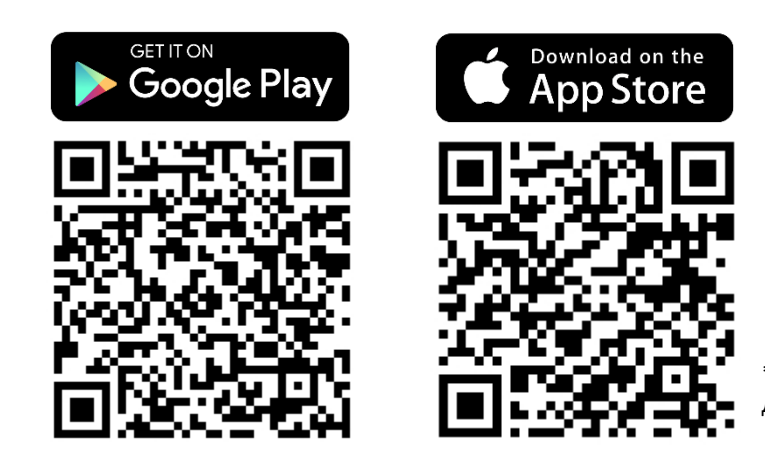

\*Эта инструкция разработана на основе системы IOS. Для Android могут быть незначительные различия.

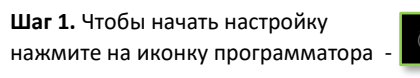

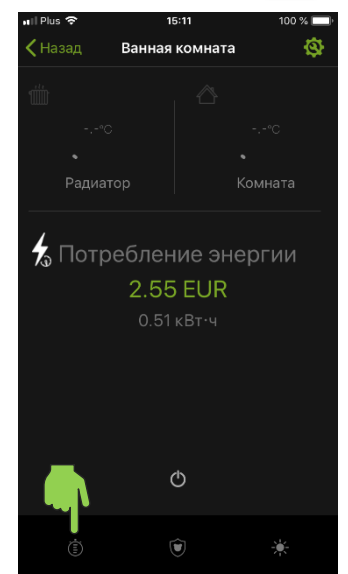

### **Шаг 4. Укажите время** работы нагрева. - начало работы. – конец работы.

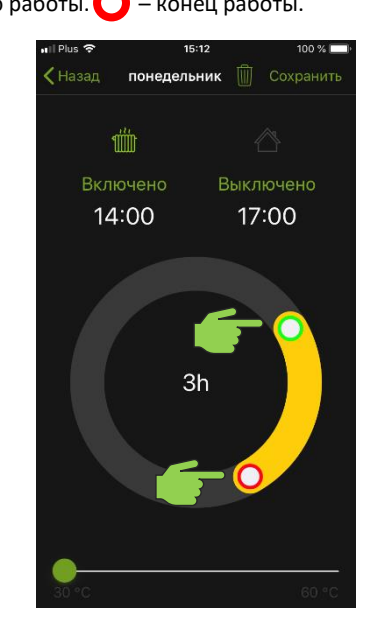

**Шаг 2.** Для каждого дня недели доступны **3** временные зоны**. Выберите** одну из зон.

 $-\Delta$ <sub>D</sub>p

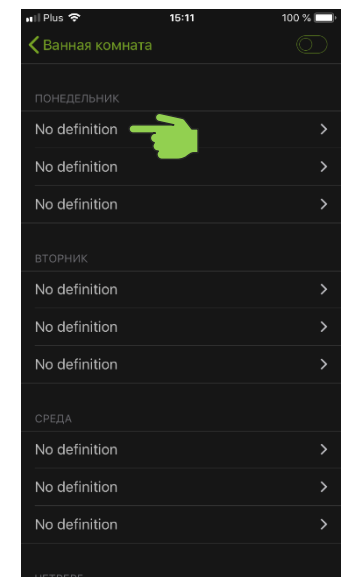

### **Шаг 5. Укажите целевую температуру**. 30-60°C для радиатора и 17-24°С для помещения.

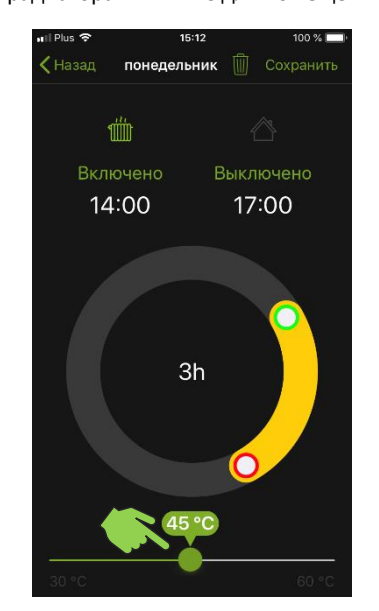

# **Шаг 3.** Выберите **приоритет**: температура теплоносителя **ШШ** или помещения  $\blacksquare$  Disk  $\approx$

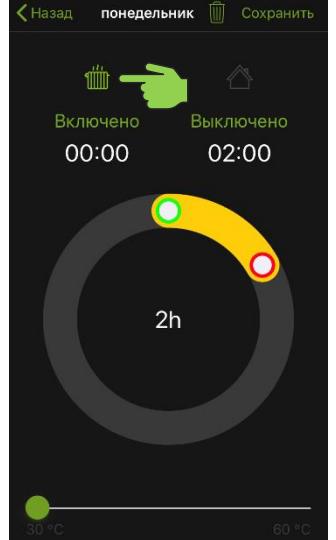

**Шаг 6.** Сохраните настройки, нажав кнопку **Сохранить**.

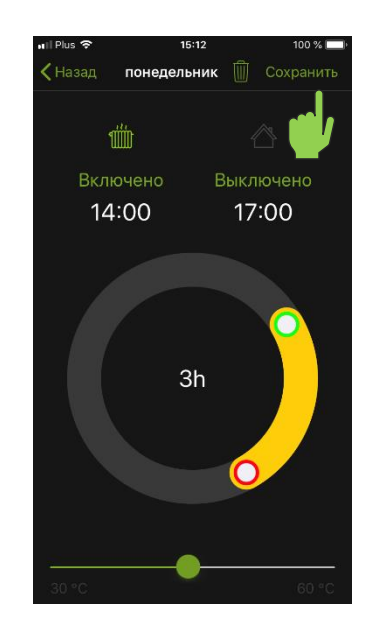

**Шаг 7. Нажмите на значок** ,

чтобы **активировать** программу расписания.

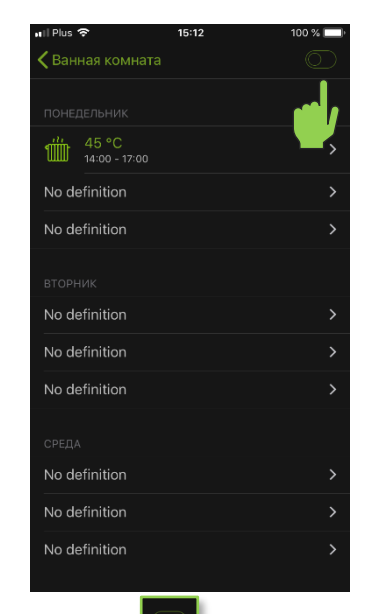

## **Шаг 10. Нажмите** значок ,

чтобы **деактивировать** работу программатора.

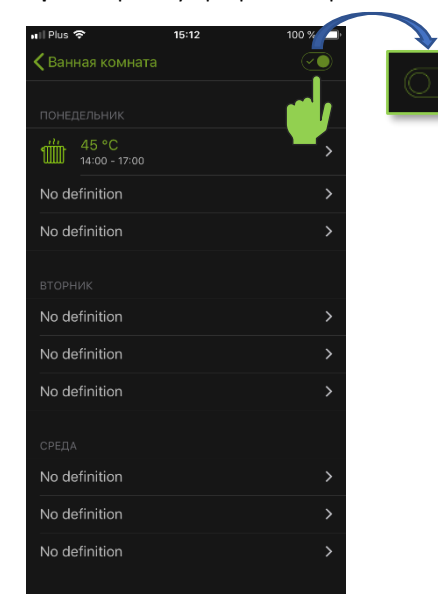

**Шаг 8.** Программа **настроена и активирована**, ТЭН будет работать в соответствии с расписанием.

 $-\Delta$ <sub>DP</sub>

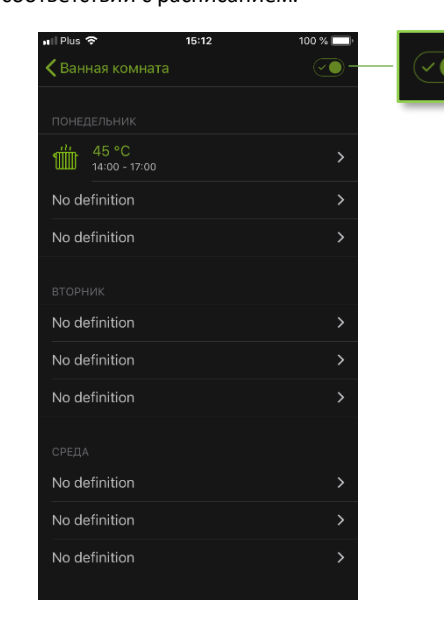

**Шаг 9.** ТЭН будет **сигнализировать** о работе программатора **пульсацией** кнопки включения/выключения.

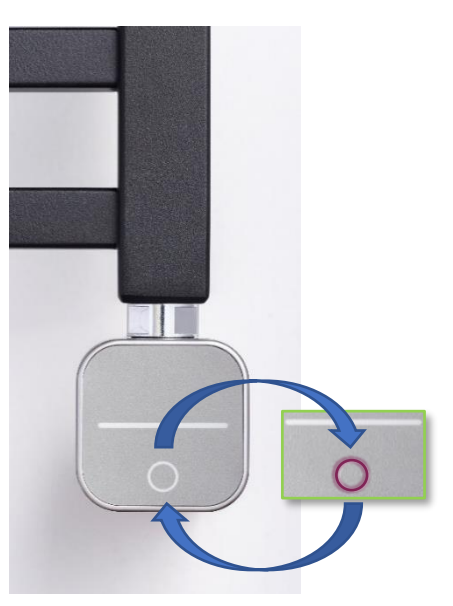